# **2281S 系列精密直流电源和 电池模拟器快速入门指南**

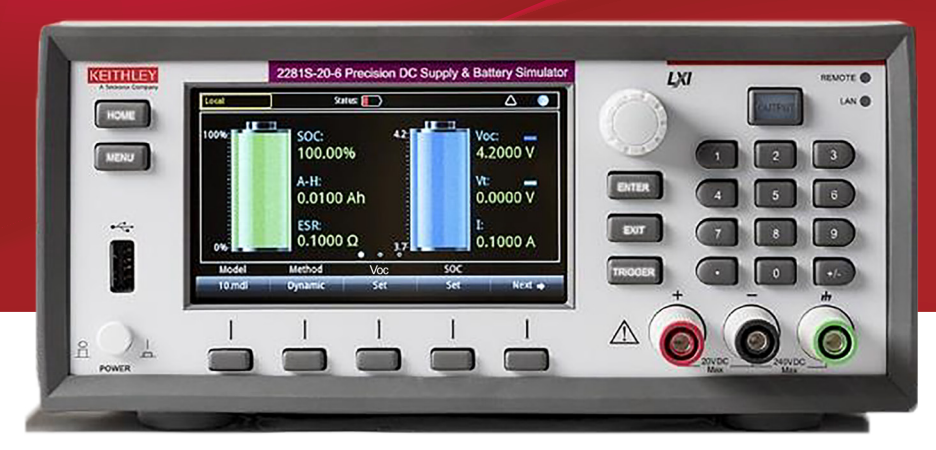

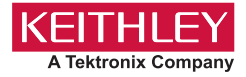

### **安全预防措施**

在使用本产品以及任何相关仪器前请遵守以下安全预防措施。虽然一些仪器及其配件 可在非危险电压下正常操作使用,但在某些例外情况下仍可能会出现危险的状况。

本产品的预期使用人员需能够识别电击危险,并熟悉必需的安全性预防措施,以避免 可能发生的伤害。在使用本产品前,请仔细阅读并遵照所有安装、操作及维护信息。 有关完整的产品技术规格,请参阅用户文档。

如果没有按照规定的方式使用产品,则产品所提供的保护功能有可能会被削弱。

产品用户的类型包括:

**负责机构**是对设备的使用和维护负责的个人或者小组,需确保设备在其技术规格和工 作限制内工作并确保操作人员经过充分培训。

**操作人员**只能将本产品用于预期功能。操作人员需经过电气安全措施培训和本仪器的 正确使用培训。操作人员应受到电击保护并且防止接触危险的带电电路。

**维护人员**对产品执行日常维护以确保正常运行,例如,设置线路电压或更换耗材。用 户文档中说明了维护步骤。如果可由操作人员执行这些步骤,步骤中明确进行了说明。 否则,只应由维修员执行。

**维修人员**经过培训,能够处理带电电路,执行安全安装,以及修理产品。只有经过正 确培训的维修员才能执行安装和维修步骤。

Keithley 产品经过专门设计,可与测量、控制和数据 I/O 连接的电子信号共同使 用,带有低瞬时过压,不得直接连接到市电电源或带有高瞬时过压的电压电源。测 量类别 II(请参考 IEC 60664)连接需要通常与本地交流市电电源连接相关的高瞬 时过压保护。某些 Keithley 测量仪器可能要连接到市电电源。这些仪器将被标记为 类别 II 或更高。

除非技术规格、操作手册和仪器标签上明确允许,否则不要将任何设备连接到市电 电源。

存在电击危险时要格外小心。电缆连接器插孔或测试夹具可能存在致命电压。美国国 家标准学会 (ANSI) 声明当电压电平超过 30 V RMS、42.4 V 峰值或 60 VDC 时存在 电击危险。良好的安全实践是在测量前预计任何未知电路中都存在危险电压。

此产品的操作人员必须时刻采取电击防护措施。负责机构必须确保操作人员不能接触 任何连接点,并且 / 或者与每个连接点保持绝缘。有些情况下连接点必须外露,可能 会造成身体接触。在这种情况下,产品操作人员必须经过培训,知道如何保护自己以 避开电击风险。如果电路可以在 1000 V 或更高电压下工作,则该电路中的任何导电 部分都不得外露。

不要将开关卡直接连接到无限电源电路。这些开关卡设计用于与有限电阻电源配合使 用。切勿将开关卡直接连接到交流电源。将电源连接到开关卡时,要安装保护设备以 限制流向开关卡的故障电流和电压。

操作仪器前,请确保电源线连接到正确接地的电源插座。每次使用前,检查连接电 缆、测试引线和跳线是否存在磨损、破裂或折断。

如果设备安装的位置使操作员无法接触到主电源线,如机架安装,则必须在设备附近 (操作员伸手可及的地方)提供单独的主输入电源断开设备。

为了最大限度保障安全性,被测电路接通电源之后,请不要触摸产品、测试电缆或任 何其他仪器。在执行下列操作之前务必为整个测试系统断开电源并使任何电容器放电: 连接或断开电缆或跳线、安装或移除开关卡、进行内部更改,如安装或移除跳线。

不要接触任何可能提供被测电路或电源线(地面)接地共用边的电流路径的物体。务 必站在能够承受被测电压的干燥绝缘表面上用干手进行测量。

为了确保安全,必须按照操作说明使用仪器和附件。如果未按照操作说明中规定的方 式使用仪器或附件,则设备所提供的保护功能有可能会被削弱。

不要超过仪器和附件的最大信号电平。最大信号电平在技术规格和操作信息中定义, 并显示在仪器面板、测试夹具面板和开关卡上。

如果产品中使用了保险丝,请用同样类型和额定值的产品替换,从而继续保护免受火 灾危险。

底座连接只能用做测量电路的屏蔽连接,不能作为保护性接地(安全接地)连接。

如果您使用测试夹具,被测设备接通电源之后,要紧闭机盖。安全操作需要使用机盖 互锁。

如果有 螺钉,请使用用户文档中推荐的导线将其保护性接地(安全接地)。

仪器上的符号  $\bigwedge$  的意思是"注意危险"。在任何情況下,当仪器上标有这个符号时, 用户必须参考用户文档中的操作说明。

仪器上的符号 $\bigwedge$ 的意思是"警告电击风险"。请采用标准的安全性预防措施,以避 免人员接触高压。

仪器上的符号  $\bigtriangleup$ 、的意思是"表面烫手"。避免人员接触以防灼伤。 符号 表示与设备外壳相连的接线终端。

如果产品上有这个 $(\overline{\mathsf{Hq}})$  符号,表示指示灯中含有汞。请注意,必须根据联邦、州和本 地法律正确处理指示灯。

在用户文档中,以**警告**为标志的内容说明可能导致人身伤害或死亡的危险。进行这类 操作之前,务必仔细阅读相关信息。

在用户文档中,以**注意**为标志的内容说明可能导致仪器损坏的危险。此种损坏可能使 产品保修失效。

用户文档中带有 / \ 符号的**小心**标题说明了可能导致中度或轻微伤害或损坏仪器的危 险。进行这类操作之前,务必仔细阅读相关信息。仪器损坏可能导致保修服务失效。

仪器和附件不得连接到人体。

在执行任何维护之前,请断开电源线和所有测试电缆。

为防止电击和火灾危险,必须从 Keithley 购买电源电路中的替换组件(包括电力变压 器、测试引线和输入插孔)。如果额定值和类型相同,可以使用经过适用国家安全认 证的标准保险丝。只能用具有相同额定值的电源线更换仪器随附的可拆卸电源线。只 要与原来的组件相同,与安全性无关的其他组件可以向其他供应商购买(请注意,选 定的部件只应向 Keithley 购买,以保持产品的准确性和功能)。如果您不确定替换组 件是否适用,请致电 Keithley 办公室了解信息。

除非特定于产品的文献中另有说明,否则 Keithley 仪器仅适用于下列环境条件下的室 内场地:海拔高度等于或低于 2000 米(6,562 英尺)、温度在 0°C 至 50°C(32°F 至 122°F)范围内、污染度为 1 或 2。

要清洁仪器,请使用蘸有去离子水或温和水基清洁剂的布。仅清洁仪器外部。不要将 清洁剂直接应用于仪器或使液体进入仪器中或泼洒到仪器上。如果按照说明操作,包 含电路板且无外壳或底座的产品(如安装到计算机中的数据采集板)永远不需要清洁。 如果数据采集板被污染,操作受到影响,应该将数据采集板返回工厂进行适当的清洁 / 维修。

2017 年 6 月的安全预防措施修订版。

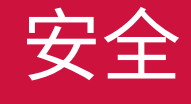

### **电源和环境技术规格**

仅适合在室内使用。

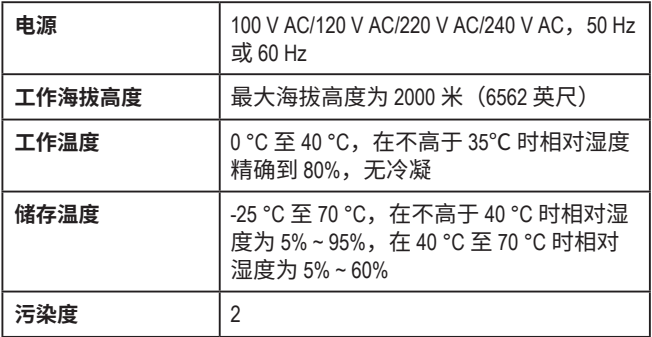

小心

**将仪器连接到可以提供能量的设备前,请仔细考虑和配置适用输 出关闭状态、源电平和符合程度。不考虑输出关闭状态、源电平 和符合程度可能导致仪器或被测设备损坏。**

\* 请参阅其他脉冲区域的所有技术规格

Keithley Instruments 2281S 型精密直流电源和电池模拟器为极为 灵敏、准确且可编程的电源,其提供稳定的低噪声电压并监测变 化范围较大的负载电流(从安培到毫微安培)。它也可以测试电 池和生成电池模型以便模拟电池。

4.3 英寸的高分辨率彩色显示器显示仪器状态的各种参数,让您了 解大多数测量信息。

您可以在显示器上生成和编辑电池模型。此外,在模拟电池时, 显示器会显示容量和电压变化。

您可以从 [tek.com.cn/product-support](http://tek.com.cn/product-support) 下载 2281S 系列仪器的整 套文档。

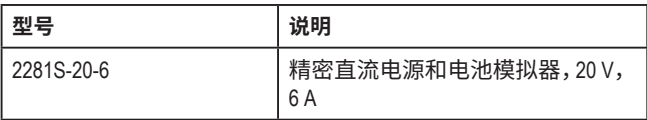

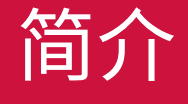

### **开箱和检查仪器**

#### **要开箱和检查仪器:**

- 1. 检查包装箱是否损坏。
- 2. 从上面打开包装箱。
- 3. 取出文档和附件。
- 4. 将仪器小心抬离包装箱。
- 5. 取出包装说明书。
- 6. 检查仪器是否有明显的物理损坏迹象。如有任何损坏,请立 即向运输代理公司报告。

## 小心

**切勿握住前边框抬起 2281S 系列。握住前边框抬起仪器可能导致 仪器损坏。**

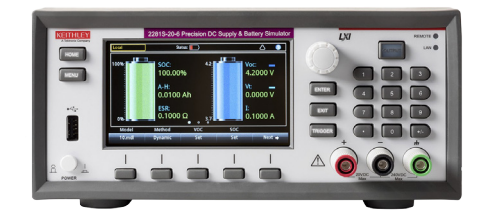

您应收到带以下附件的 2281S 系列:

- 1. 电源线
- 2. 2281S 系列快速入门指南(本文)
- 3. 以太网 LAN 交叉电缆
- 4. Keithley Instruments 安全预防措施
- 5. 带盖的后面板配对连接器

有关仪器可能附带的其他项目,请参阅装箱清单。

### **连接仪器**

#### **重要测试系统安全信息**

本产品作为独立仪器出售,其可能组成可能含有危险电压和电能 源的系统。测试系统设计人员、集成人员、安装人员、维护人员 和维修人员负责确保系统在使用过程中安全地正常运行。

还必须认识到,在许多测试系统中,即使系统指示不存在危险, 仅一个故障(如软件错误)也可能输出危险信号电平。

在系统设计和使用过程中务必考虑以下因素:

• 对于适用于干燥地点的设备,国际安全标准 IEC 61010-1 将 超过 30 V<sub>PMS</sub> 和 42.4 V<sub>峰值</sub> 或 60 VDC 的电压定义为危险电压。 Keithley Instruments 的产品仅适用于干燥地点。

- 请阅读并遵守系统中所有仪器的技术规格。在系统中,所允许 的总信号电平可能会受额定值最低的仪器的限制。例如,如果 使用带 300 VDC 额定电压开关的 500 V 电源,则系统中允许 的最大电压为 300 VDC。
- 确保连接到系统的任何测试夹具能够预防操作员接触危险电 压、高温表面和尖锐物体。为此,可以使用屏蔽、屏障、绝缘 和安全联锁来实现。
- 盖住被测设备 (DUT),以防在系统或 DUT 发生故障时飞溅的 碎片伤害操作员。
- 对操作员可能接触到的所有电气连接进行双重绝缘。双重绝缘 即使在一个绝缘层出现故障时,也能确保操作员的安全。有关 具体要求的信息,请参阅 IEC 61010-1。
- 确保所有连接位于锁定的柜门或其他屏障后方。这将防止系统 操作员意外用手断开连接和触及危险电压。当测试夹具盖打开 时,请使用极为可靠的自动防故障联锁开关来断开电源。

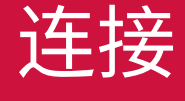

- 在可能时使用自动处理程序,以使操作员无需操作 DUT 或进 入其他潜在危险区域。
- 为系统的所有用户提供培训,以便他们了解所有潜在危险并知 道如何保护自己。
- 在许多系统中,接通电源期间,在正确初始化之前,输出可能 处于未知状态。确保设计可以耐受这种情况而不会导致操作员 受伤或硬件受损。

# 注意

为确保用户的安全,请务必阅读并遵循系统中每个仪器随附的所 有安全警告的要求。

#### **安装仪器**

可以在工作台或机架中使用 2281S 系列。如果要在机架中安装 2281S 系列,请参阅机架安装套件附带的说明。

为防止破坏性热量积聚并确保实现规定性能,请确保仪器周围保 持良好的通风条件与空气流动,以确保正常冷却。

请勿覆盖仪器顶部、侧面或底部的通风孔。

确保仪器所在位置便于操作任何断开设备,如电源线和电源开关。

#### **接通仪器电源**

2281S 系列的工作电压为 100 V、120 V、220 V 或 240 V,工作 频率为 50 Hz 或 60 Hz。确保后面板电源模块中心的交流线路电 压指示器匹配工厂内的交流线路电压。

## 小心

**在某些灵敏或易受损的被测设备 (DUT) 上,仪器开机或关机顺序 可能会向 DUT 施加瞬态信号,从而影响或损坏 DUT。在测试这 种 DUT 时,需在仪器完成开机程序并处于正常工作状态后,再建 立最终连接。**

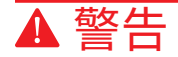

**2281 系列随附的电源线包含一根单独的保护性接地(安全接地) 电线,与接地插座搭配使用。当正确连接时,仪器机箱通过电源 线中的接地线连接到电源线接地装置。此外,也可以通过后面板 上的螺钉实现保护接地连接。此端子应该连接到已知保护接地装 置。如果未使用正确接地的保护接地装置和接地插座,可能会因 触电而导致人身伤害或死亡。**

**请勿使用额定值不合适的电源线替换可拆卸的主电源线。如果使 用额定值不合适的电线,可能会因触电而导致人身伤害或死亡。**

**要连接工作电源,请执行以下操作:**

- 1. 确保前面板电源开关处于关闭位置。
- 2. 将随附电源线的插座连接到后面板上的电源连接器。
- 3. 将电源线的插头插入已接地的交流电源插座。 **打开仪器电源**

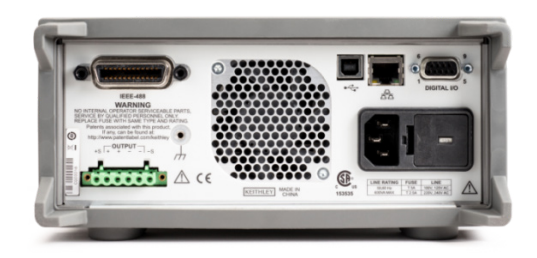

# 小心

**一旦仪器在错误的线路电压下工作,可能导致仪器损坏,也可能 导致保修失效。**

将前面板电源开关按至开位以打开仪器电源。仪器开机。

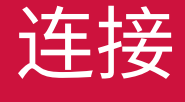

### **用于执行测试的连接**

在连接仪器时,使用下表列出的电线额定值。

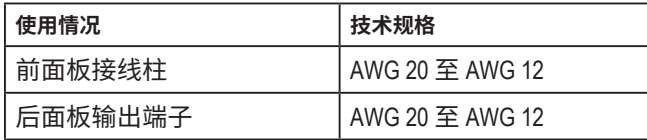

小心

**电线必须能够承载设备的短路输出电流而不会发生过热。请满足 上述接线要求。**

#### **两线连接**

在不需要最高精度时,两线连接用于基本操作。电线尽量短,以 便降低导线电感和噪声拾取。下图显示前面板的两线(本地感应) DUT 连接。

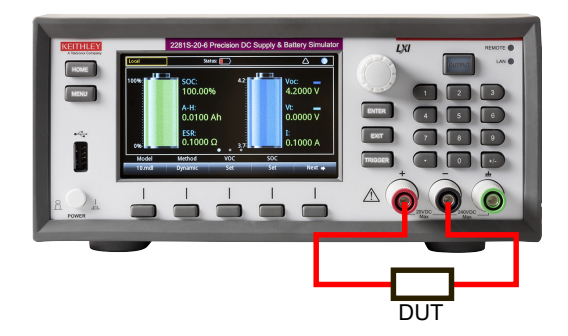

下图显示后面板的两线(本地感应)DUT 连接。 在连接后,滑动盖板盖上后面板配对的连接器和电线。

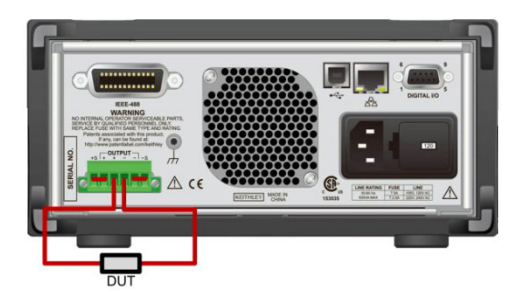

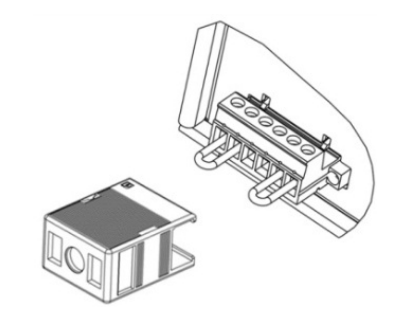

# 注意

对 2281S 系列进行两线连接后,必须通过短路跳线将 Output Hi 和 Sense Hi 以及 Output Lo 和 Sense Lo 短接。如果不这么做, 显示器将显示错误电压输出读数。

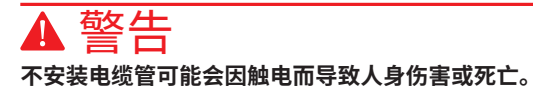

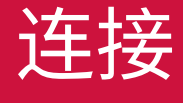

### **四线远程感应连接**

使用四线远程感应连接将确保将程控电压应用于负载并补偿电源 和负载间导线上的压降。

出厂时,感应端子已经通过短路跳线连接到输出端子。在连接电 线前,确保已经取下短路跳线。在连接电源以便进行远程感应时, 远程感应电路检测感应点(负载)而非输出端子上的电压。下图 显示后面板的四线(远程感应) DUT 连接。

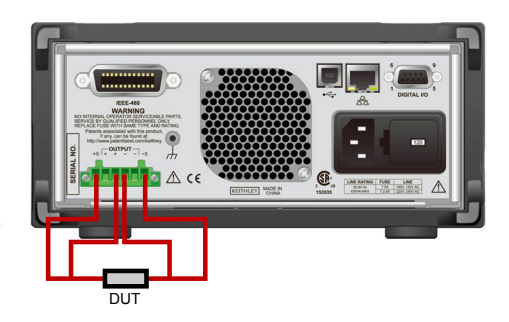

在连接后,滑动盖板盖上后面板配对的连接器和电线。

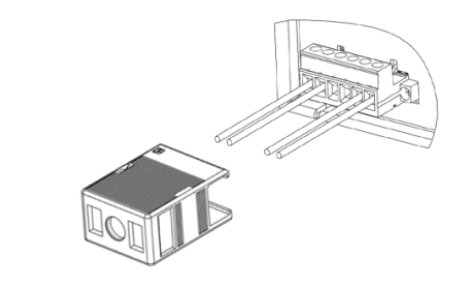

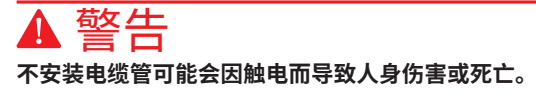

### **前面板选项概述**

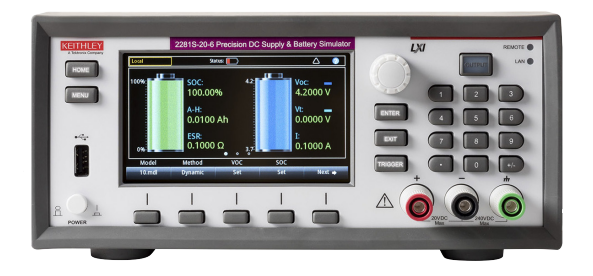

2281S 系列的前面板用于设置大多数仪器功能并执行溯源和测量 操作。前面板包括:

- 高分辨率彩色显示器,用于显示仪器设置和测量读数
- 按键,用于选择菜单选项和开始测量操作
- 导航控件,可以用于选择屏幕选项
- OUTPUT (输出) 开关将打开或关闭源输出
- 前面板接线柱,供输出连接使用

#### **ENTER(回车)和 EXIT(退出)键**

ENTER(回车)键选择突出显示的选项。在大多数情况下,它打 开菜单或对话框,以便更改选项的设置。

EXIT(退出)键返回上一菜单或关闭对话框。例如,如果正在显 示菜单屏幕,按下 **EXIT**(退出)将返回"主页"屏幕。

#### **TRIGGER(触发)键**

TRIGGER(触发)键的操作取决于所选触发方法与触发模式的 状态:

- 如果选择手动触发,按下 **TRIGGER**(触发)将使仪器进行 测量。
- 如果触发模式处于空闲状态,按下 **TRIGGER**(触发)将启动 触发模式。

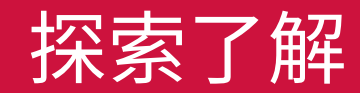

### **前面板用户界面概述**

前面板用户界面用于快速查看源设置、测量设置、系统配置、仪 器状态、读数缓冲信息以及其他仪器功能。

#### **开机屏幕**

在启动 2281S 时,将看到以下开机屏幕。

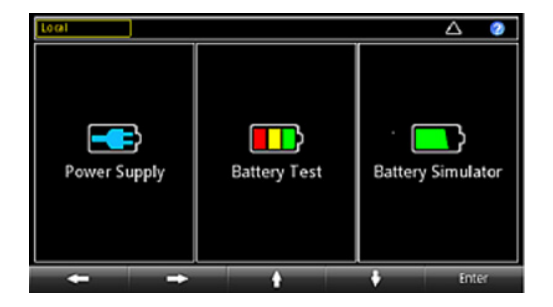

正如图中所示,2281S 具有三种功能:

- **高精度电源:**提供 20 V,6 ADC 电
- **电池测试:**进行电池充电和放电测试,以便计算电池的容量和 电阻并创建电池模型
- **电池模拟器:**模拟电池以便确定电池在不同状态下对被测设备 (DUT) 的影响

您可以转动导航控件或按下软键 + **ENTER**(回车)键来访问各功 能的主页屏幕,以便选择功能。

### **主页屏幕概述**

"主页"屏幕为开机时显示的第一个屏幕。按下 **HOME**(主页) 键可以随时返回"主页"屏幕。

#### **电源功能的主页屏幕**

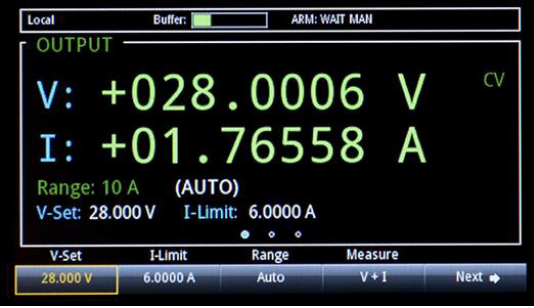

上图显示电源功能的主页屏幕。在开机屏幕上选择电源功能即可 进入此屏幕。

- "主页"屏幕上的最上面一排为状态和事件指示器。您可以选择这 些选项来打开显示状态或事件的其他信息的对话框。
- "主页"屏幕的"输出"视图区显示当前输出和状态指示器的值。 在启用输出前,输出以虚线显示。
- "主页"屏幕的设置区在"输出"视图区的左下角。它显示当前设 置的测量范围、电压和电流限制。

软键区位于"主页"屏幕的底部。它显示当前设置值。您可以按 屏幕下的按钮来更改这些值。选择 **Next**(下一页)查看其他软键 区选项。

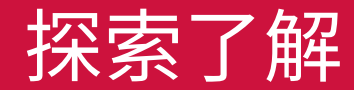

#### **电池测试功能的主页屏幕**

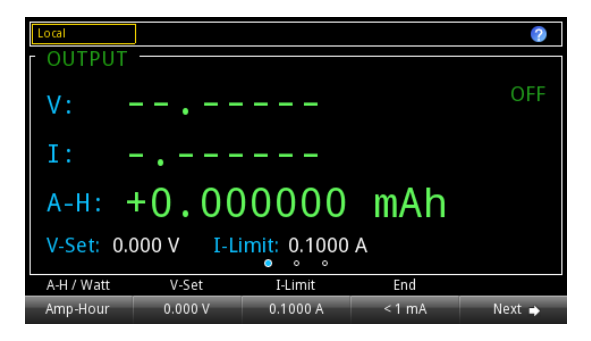

"主页"屏幕上的最上面一排为状态和事件指示器。您可以选择这 些选项来打开显示状态或事件的其他信息的对话框。

"主页"屏幕的"输出"视图区显示被测电池的值。

软键区位于"主页"屏幕的底部。它显示当前设置值。您可以按 屏幕下的按钮来更改这些值。选择 **Next**(下一页)查看其他软键 区选项。

上图显示电池测试功能的主页屏幕。

在开机屏幕上选择电池测试功能即可进入此屏幕。

#### **电池模拟器功能的主页屏幕**

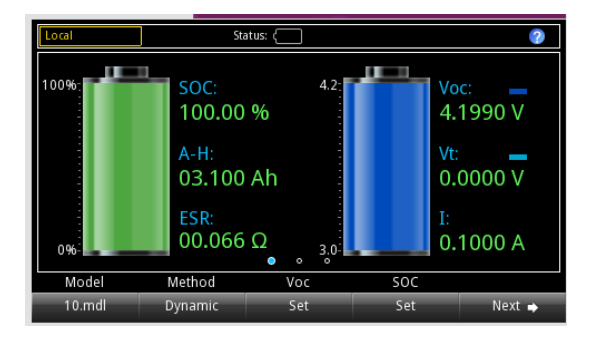

上图显示电池模拟器功能的主页屏幕。在开机屏幕上选择电池模 拟功能即可进入此屏幕。

"主页"屏幕上的最上面一排为状态和事件指示器。您可以选择这 些选项来打开显示状态或事件的其他信息的对话框。

"主页"屏幕的"输出"视图区显示电池模拟器的值和状态。

软键区位于"主页"屏幕的底部。它显示当前设置值。您可以选 择屏幕下的按钮来更改这些值。选择 **Next**(下一页)查看其他软 键区选项。

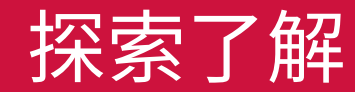

### **菜单屏幕概述**

Source Measure Views **Trigger** System  $\sigma^2$ **RE**  $\in$  $\overline{\phantom{a}}$ Save/Recall Settings Settings Graph Configure H, The  $\overline{\mathbf{Y}}$ **RE**  $\mathscr{A}$ Digital In/Out **Rel/Filter** Protect Sheet Settings  $\frac{1}{3}$ P ...<mark>...</mark> List Math Level Event Log  $\boxtimes$ **10-00**  $\mathbf d$ Data Buffers Delay Information Λ œ  $\rightarrow$ Enter

# 注意

主菜单屏幕上的选项与在开机屏幕上选择的各功能(电源、电池 测试和电池模拟器)的选项不同。

在按下前面板上的 M**ENU**(菜单)键后,将显示菜单屏幕。 菜单项在菜单屏幕顶部的标题下列出。选择图标来查看其他设置。

这些菜单用于选择应用所需的仪器设置选项。滚动导航控件或使 用箭头键来突出显示图标以便选择设置项目。然后,按下 **Enter** (回车)键。

下图为选择"测量"下**设置**时电源功能的可用选项示例。

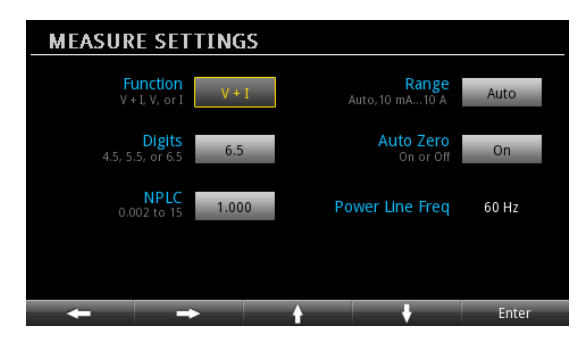

### **电压输出和电流测量**

下例演示如何配置电压输出和使用默认仪器配置精确测量电压和 电流。

将 DUT (本例中为 1 kΩ 电阻器)连接到前面板上的输出接线柱。 有关详情,请参阅"连接"章节中的两线连接图纸。

#### **要在前面板上设置电压和电流限制,请执行以下操作:**

- 1. 按下 **Home**(主页)键。"主页"屏幕随即显示。
- 2. 按下 **V-Set**(电压设置)软键。编辑窗口随即在底部显示。
- 3. 将电压设为 5 V。使用前面板右侧的数字键输入 5。您也可以 使用箭头键或导航控件更改该值。
- 4. 按下 **ENTER**(回车)键
- 5. 按下 **I-Limit** (电流限制)软键。编辑窗口随即在底部显示。
- 6. 将电流限制设为 1 A 并按下 **ENTER**(回车)键。
- 7. 按下 **OUTPUT**(输出)开关以启用输出。

# 小心

**在启用输出时,使用导航控件更改数值可以立刻提供电压和电流。 确保输出不会损坏被测设备 (DUT)。**

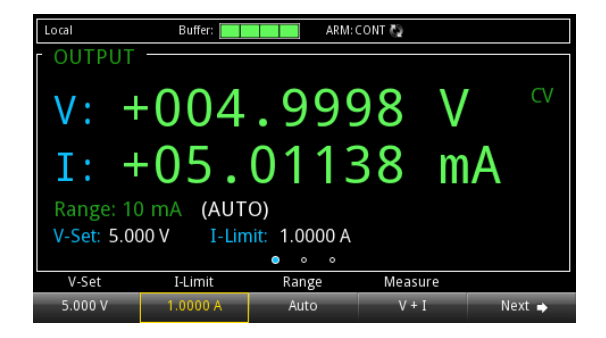

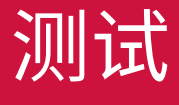

#### **选择测量功能**

2281 系列用于进行以下测量功能。

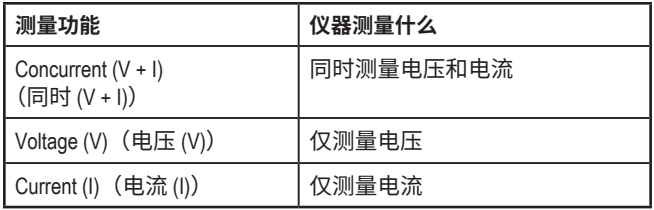

#### **要在电源主菜单屏幕上设置测量功能,请执行以下操作:**

- 1. 按下 **MENU** (菜单) 键。
- 2. 从"测量"下选择**设置**。
- 3. 选择**功能**旁的按钮并按下 **ENTER**(回车)键。选择窗口随即 显示。
- 4. 选择测量功能。

#### **要在电源"主页"屏幕上设置测量功能,请执行以下操作:**

- 1. 按下 **Measure**(测量)软键。选择窗口随即显示。
- 2. 选择测量功能。

#### **指定范围**

您可以在电源功能中设置测量值的范围。您可以设置特定范围或 使仪器自动选择范围。

测量范围确定测量的满刻度输入。测量范围也影响测量精度和可 以测量的最大信号。

2281 系列具有多个电流测量范围和一个电压范围。下表中列出了 各范围。

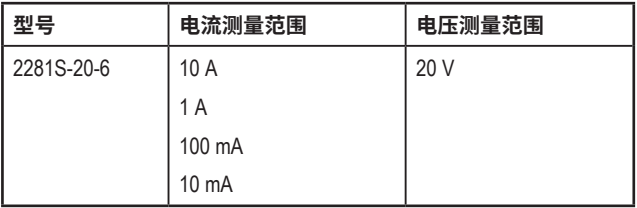

#### **要在电源"主页"屏幕上设置范围,请执行以下操作:**

- 1. 按下 **HOME**(主页)键并选择 **Range**(范围)软键。Range(范 围)对话框随即显示。
- 2. 使用上下箭头软键选择范围。"主页"页面将更新为新范围 设置。按下 **ENTER**(回车) 或 EXIT (退出) 键关闭 Range (范 围)对话框。

#### **要在"菜单"屏幕(仅限电源功能)上设置范围,请执行以下 操作:**

- 1. 按下 **MENU** (菜单) 键。
- 2. 使用导航控件或软键突出显示"测量"下的**设置**图标。按下 **ENTER** (回车) 键。
- 3. 在 MEASURE SETTINGS(测量设置)页面中,选择 **Range** (范围)旁的按钮。Range(范围)对话框随即显示。
- 4. 选择范围。您将返回 MEASURE SETTINGS(测量设置) 页面。

#### **应用示例**

#### **电池测试**

下例演示如何使用 2281S-20-6 进行电池测试并生成电池模型。

本例使用 2281S 型号为可充电锂电池充电(从没电到充满), 测 量电池容量(安培 - 小时)、电池电阻和充电曲线(电压电流), 并根据测试结果生成电池模型。

要完成整个充电周期,您需要先使用 2281S 放空电池的电量,然 后,将电池充满电并测量电压、电流、电阻和安培 - 小时。

在完成充电过程后,2281S 型号根据结果自动生成电池模型。 所需设备:

- 一台 2281S 电池模拟器
- 可充电电池
- 电线

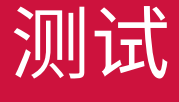

被测电池和 2281S-20-6 型号可以使用两线感应连接进行连接。 但是,建议使用四线感应连接(如下图所示),因为它们将抵消 电线电阻。

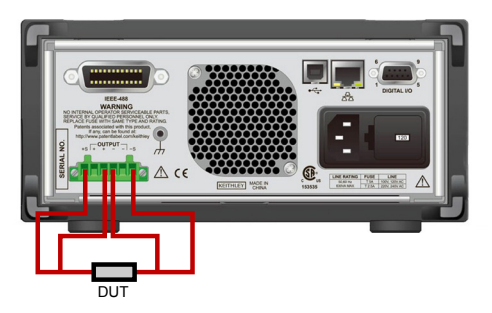

#### **要在电池测试功能中测量电池容量并生成电池模型,请执行以下 操作:**

将电池连接到仪器后,使用前面板通过以下步骤测试电池并生成 电池模型。

**要测试电池并生成电池模型,请执行以下操作:**

- 1. 在开机屏幕上选择电池测试功能。
- 2. 按下 **MENU**(菜单)键。
- 3. 从"源"下选择 **(Dis)charge**(充 / 放电)来配置先放空电池 的电量的设置。

警告

**仪器始终尽力吸收电流(大约 1 A)。此灌电流不可程控。如果 被测电池的最大输出电流低于 1 A,您应该在仪器和电池间连接 电阻,以防电池进入保护模式或损坏。**

- 4. 设置 **V-Set**(电压设置)旁的目标电压。例如,对于工作电压 为 3.8 V 至 4.2 V 的锂离子电池,需要将目标电压设为稍低于 3.8 V 的数值, 以确保电池完全放电。
- 5. 将 **End condition**(最终状态)旁的最终电流设为 10 mA。 当放电电流低于此值时,2281S 停止放电并禁用输出。
- 6. 按下前面板上的 **OUTPUT**(输出)键将电池放电。等待完成 放电且 2281S 输出被禁用。
- 7. 从"测量"下选择 **A-H/C**。从此步骤开始,2281S 将对电池 充电、测量其容量并生成电池模型。
- 8. 设置 **V-Full**(满载电压)旁的目标电压。如果电池的工作电 压为 3.8 V 至 4.2 V, 将此值设为稍高于 4.2 V 的数值。
- 9. 设置 **Source I-Limit**(源电流限制)旁的最高充电限制。此 值根据电池技术规格设置。如果电流高于电池的最高电流, 电池可能损坏。
- 10. 将 **End condition**(最终状态)旁的最终电流设为 10 mA。 当充电电流低于此值时,2281S 停止充电并禁用输出。
- 11. 按下前面板上 **HOME**(主页)。
- 12. 从软键区 2 中选择 **Measure AH**(测量 AH)。
- 13. 将状态设为**开**。一旦屏幕显示测量结果(电压 / 电流 / 安培 小时),则开始充电。
- 14. 在完成充电后,在软键 Measure AH(测量 AH)区中选择 Generate(生成)来生成电池模型。
- 15. 设置电池模型的 Voc 范围。
- 16. 为电池模型指定名称。
- 17. 选择**是**以保存电池模型。2281S-20-6 最多可以保存九个电池 模型。

# 注意

在进行充电时,您可以在软键区 3 中选择 **Graph**(图)或 **Data Sheet**(数据表)来查看充电过程。

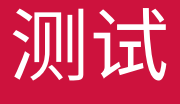

#### **电池模拟测试**

下例演示使用 2281S-20-6 型号模拟电池。

本例显示如何使用 2281S 更换真电池,以便在不同电池状态下启 动设备并高效测试设备。

所需设备:

- 一台 2281S 电池模拟器
- 电池供电的手机
- 电线

被测设备和 2281S-20-6 可以使用两线感应连接进行连接,如下 图所示。但是,建议使用四线感应连接,因为它将抵消电线电阻。

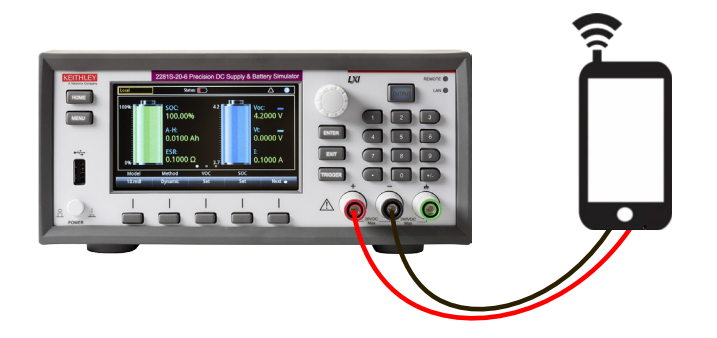

**要使用** *2281S-20-6* **通过前面板模拟电池,请执行以下操作:**

- 1. 在开机屏幕上选择电池模拟器功能。
- 2. 在软键区 1 中选择 **Model**(模型)。
- 3. 选择 10.mdl, 因为它是市场中常见的电压范围为 3.7 V 至 4.2 V 的手机锂离子电池型号。
- 4. 按下 **MENU** (菜单) 键。
- 5. 从 Battery(电池)下选择 **Settings**(设置)。
- 6. 将 Method(方法)设为 **Dynamic**(动态)。所模拟电池的 Voc、SOC 和 ESR 将根据放电状态变化,就像真电池一样。
- 7. 按下前面板上 **HOME**(主页)返回到电池模拟器主页屏幕。

8. 在软件区 2 中选择 **I-Limit**(电流限制)并设置电流限制。 2281S 与 DUT 间的最大电流不能设为超过 6.1 A 的数值。

# 注意

要在特定电池状态下测试产品,可以选择 SOC 值或开路电压值。 其他参数值和内部电阻值将根据电池模型调整。或者,您可以在 100% SOC 时开始对电池放电。

您可以转至软键区 2、选择 Capacity(容量)软键并设置值来调 整模型的容量。如果不设置此值,电池模型将定义电池的容量。

9. 在前面板上,按下 **OUTPUT**(输出)键以开始电池模拟。

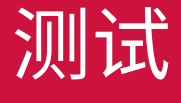

**后续步骤**

如需其他信息,请参阅 *2281S-20-6* 系列精密直流电源和电池模 拟器参考手册。该手册提供仪器的所有功能的详细信息。

也可以访问 Keithley Instruments 网站 [tek.com.cn/keithley](http://tek.com.cn/keithley) 查看 仪器的支持服务和其他信息。

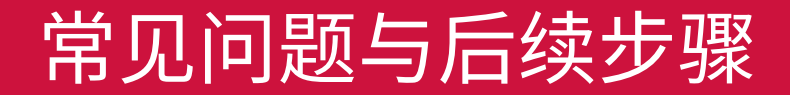

#### **联系信息:**

要获取更多重要资源请访问 TEK.COM 版权所有 © 2019, Tektronix。保留所有权利。泰克产品受美 国和外国专利权(包括已取得的和正在申请的专利 权)的保护。本文中的信息将取代所有以前出版的 资料中的信息。保留更改产品规格和价格的权利。 TEKTRONIX 和 TEK 是 Tektronix, Inc. 的注册商标。 所有提及的其他商标是其各自公司的服务标志、商标 或注册商标。

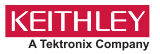

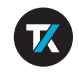

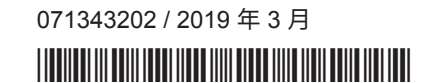